# **Pengembangan Aplikasi "Telesphone" untuk Pengenalan Tata Surya Menggunakan Realitas Tertambah**

**Addi Ammar Roofiif1) , Paramaresthi Windriyani2)**

Informatika, Fakultas Ilmu Komputer dan Desain Institut Teknologi dan Bisnis Kalbis Jalan Pulomas Selatan Kav. 22, Jakarta 13210 1) *Email: 2017103489@student.kalbis.ac.id* 2) *Email: paramaresthi.windriyani@kalbis.ac.id*

*Abstract: This study aims to develop a "Telesphone" application for the introduction of the Solar System using augmented reality. The development method used is the Multimedia Development Life Cycle (MDLC) which consists of six stages, namely, concept, design, material collection, manufacture, testing, and distribution. The result of this research is to produce an application for the introduction of the Solar System called "Telesphone". This application has ten Solar System planet objects that are equipped with Solar System animations, rotation features, zoom in on objects features, and information on each Solar System planetary object. Based on the results of the Black Box test, the "Telesphone" application can be used and runs well. Based on the results of testing on users, 87.5% stated strongly agree that the "Telesphone" application can help the learning process. The results of testing for the next user, 87.5% stated that they strongly agreed that the "Telesphone" application could be used as a learning medium for the Solar System Keywords: Black Box, MDLC, Augmented Reality, Solar System*

*Abstrak: Penelitian ini bertujuan untuk mengembangkan Aplikasi "Telesphone" untuk pengenalan Tata Surya menggunakan realitas tertambah. Metode pengembangan yang digunakan adalah Multimedie Development Life Cycle (MDLC) yang terdiri dari enam tahap yaitu, konsep, perancangan, pengumpulan bahan, pembuatan, pengujian, dan distribusi. Hasil penelitian ini adalah menghasilkan aplikasi pengenalan Tata Surya bernama "Telesphone". Aplikasi ini memiliki sepuluh objek planet Tata Surya yang dilengkapi dengan animasi Tata Surya, fitur rotasi, fitur perbesar perkecil objek, dan informasi setiap objek planet Tata Surya. Berdasarkan hasil pengujian Black Box, Aplikasi "Telesphone" dapat digunakan dan berjalan dengan baik. Berdasarkan hasil pengujian terhadap pengguna, 87.5% menyatakan sangat setuju bahwa Aplikasi "Telesphone" dapat membantu proses pembelajaran. Hasil pengujian terhadap pengguna berikutnya, 87.5% menyatakan sangat setuju Aplikasi "Telesphone" bisa dijadikan media pembelajaran Tata Surya. Kata kunci: Black Box, MDLC, Realitas Tertambah, Tata Surya*

#### **I. PENDAHULUAN**

Pada kurikulum 2013 dalam proses pembelajaran Ilmu Pengetahuan Alam, bahwa pembelajaran Ilmu Pengetahuan Alam berkaitan dengan proses penemuan dalam memahami alam secara sistematis, sehingga dalam Ilmu Pengetahuan Alam bukan hanya sebatas penguasaan kumpulan pengetahuan [1]. Tujuan dalam proses pembelajaran Ilmu

Pengetahuan Alam adalah memberikan pengalaman langsung untuk

mengembangkan proses dan sikap ilmiah [2]. Salah satu materi dalam mata pelajaran Ilmu Pengetahuan Alam di Sekolah Dasar yang membutuhkan pengalaman langsung adalah materi Tata Surya. Tata Surya adalah sekumpulan benda langit yang terdiri dari Matahari sebagai pusat, lalu dikelilingi oleh planet – planet, komet, asteroid, dan benda – benda angkasa lainnya [3].

Pada tahun 2020 terjadi pandemi Covid-19. Semua kegiatan yang dilakukan secara normal harus dilakukan di rumah baik itu bidang pekerjaan, bisnis, tak terkecuali pendidikan [4]. Proses pembelajaran dalam situasi pandemi Covid-19 dilakukan secara daring. Dampak tersebut guru harus dihadapkan tantangan baru yaitu guru harus menyesuaikan proses pembelajaran karena tidak semua guru paham teknologi untuk memanfaatkannya [5].

Berdasarkan hasil wawancara dengan dua guru Sekolah Dasar yaitu, Ibu Eva dari Sekolah Dasar 12 PG dan Ibu Nurul Oktavia dari Sekolah Dasar 07 PG. Dalam proses pembelajaran Tata Surya belum ada media pembelajaran interaktif yang digunakan. Dalam proses pembelajaran di kelas, guru memberikan penjelasan kepada murid tentang Tata Surya menggunakan buku dan gambar – gambar Tata Surya dalam bentuk dua dimensi, tetapi guru tidak bisa memberikan pengalaman langsung kepada murid karena tidak mempunyai alat peraga Tata Surya. Proses pembelajaran pada saat pandemi Covid-19, guru harus menyesuaikan proses pembelajaran baru. Proses pembelajaran pada saat Pandemi Covid-19 harus dilakukan secara daring melalui Aplikasi Google Meet atau Zoom. Guru hanya bisa memberikan penjelasan dengan PowerPoint sebagai bahan ajarnya dan memberikan vidio yang mengakibatkan proses pembelajaran kurang interaktif. Wawancara ini dilakukan ketika pandemi Covid-19 menggunakan Zoom.

Dari permasalah yang sudah dijelaskan di atas, maka penelitian ini akan membuat aplikasi pengenalan Tata Surya menggunakan realitas tertambah. Pada aplikasi ini akan memvisualisasikan objek planet Tata Surya dalam bentuk tiga dimensi. Aplikasi ini bertujuan untuk membantu guru dalam proses pembelajaran Tata Surya. Dalam penelitian ini juga berharap, dapat membantu proses pembelajaran pada saat pandemi Covid-19.

# **II. METODE PENELITIAN**

# **A. Alat Peraga**

Alat Peraga adalah alat yang dimanfaatkan untuk mempertunjukan sebuah materi dan berfungsi untuk membantu memperjelas konsep atau pengertian pada suatu benda [6]. Kemunculan alat peraga ini membantu memberikan pengalaman langusng kepada peserta didik sehingga memiliki kenyamanan dan keleluasaaan dalam akses sumber belajar dan memungkinkan dalam memahami konsep secara tepat dan menyuluruh [7].

# **B. Covid-19**

Pada tanggal 30 Januari 2020, WHO menetapkan Covid-19 sebagai kedaruratan kesehatan masyarakat yang meresahkan dunia[8]. Covid – 19 adalah infeksi virus yang mengakibatkan manusia yang terinfeksi saluran pernapasan manusia yang diawali gejala umum seperti demam, batuk, sulit dalam bernapas [9]. Virus ini cepat menyebar dikarenakan masyarakat yang terinfeksi bertemu secara kontak langsung yang mengakibatkan pertumbuhan virus tersebut dengan cepat menyebar, maka dari itu dibuat aturan untuk masyarakat isolasi dirumah atau bisa disebut *Lockdown* untuk mencegah penyebaran lebih lanjut [10].

# **D. Tata Surya**

Tata Surya adalah kumpulan benda – benda di langit yang terdiri dari Matahari sebagai pusatnya, lalu dikelilingi oleh delapan planet seperti Merkurius, Venus, Bumi, Jupiter, Saturnus, Uranus, dan Neptunus, dan meteor, asteroid, komet, planet – planet kerdil, dan satelit - satelit alami di dalam Tata Surya [13].

# **E. Unity**

Unity adalah aplikasi *Game Engine* yang dibuat oleh Unity Technologies, apliksai ini diluncurkan pada tahun 2005 dan menjadi salah satu aplikasi yang digunakan oleh banyak pengembang game professional [14]. Unity menggunakan teknologi *rendering* yang terintegrasi di dalam aplikasi tersebut, Unity juga menciptakan sebuah program yang interaktif yang bisa digunakan dalam dua dimensi maupun 3 dimensi.

# **F. Multimedia Development Life Cycle**

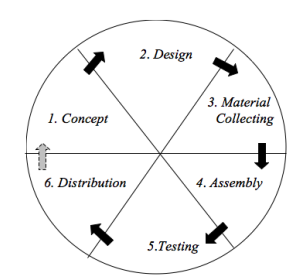

Gambar 1 *Multimedia Development Life Cycle*

*Multimedia Development Life Cycle* merupakan metode pengembangan sebuah yang memiliki tujuan mengembangkan media pembelajaran yang lebih menarik dan efesien. Metode ini memiliki 6 tahapan yang tidak harus berurutan dalam praktiknya, namun tahap konsep harus pertama dilakukan[15]. Berikut adalah tahapan beserta penjelasannya:

**1. Konsep**

Dalam tahap ini ada beberapa yang harus diperhatikan, yaitu menentukan siapa pengguna aplikasi tersebut, tujuan aplikasi, dan spesifikasi aplikasi.

### **2. Perancangan**

Perancangan adalah tahap pembuatan spefikasi secara mendalam yang terdiri dari, Diagram Alir (*Flowchart*), dan *Storyboard*.

### **3. Pengumpulan Bahan**

Pengumpulan bahan adalah tahapan pengumpulan bahan yang dibutuhkan dalam pembuatan aplikasi. Bahan Bahan yang dibutuhkan seperti gambar, video, audio, dan lain lain.

### **4. Pembuatan**

Tahap pembuatan adalah tahapan pembuatan aplikasi. Pembuatan aplikasi berdasarkan pada tahap desain yang sudah dirancang. Material yang sudah dikumpulkan, akan digunakan pada tahap ini. Dalam tahapan ini menggunakan software seperti Unity, Blender, dan lain lain.

# **5. Pengujian**

Pengujian adalah tahapan setelah pembuatan yang bertujuan untuk menguji kemampuan dan kinerja dalam aplikasi tersebut dengan konsep dan desain yang sudah dirancang. Dalam tahap pengujian ini dilakukan pengecekan aplikasi dengan bertujuan aplikasi sudah berjalan dengan apa yang dirancang.

### **6. Distribusi**

Tahap distribusi adalah tahap pendistribusian aplikasi kedalam suatu media penyimpanan. Dalam tahap distribusi bisa menggunakan App Store*,* atau Google Drive.

#### **G. Proses Penelitian**

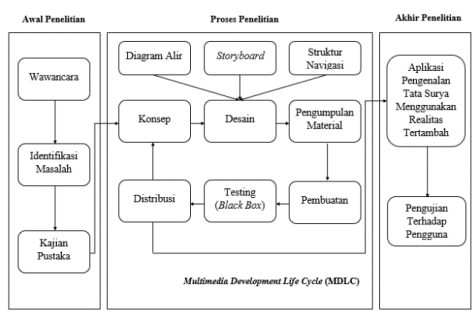

Gambar 2 Proses Penelitian

Pada tahap awal penelitian, telah dilakukan wawancara kepada dua guru Sekolah Dasar yaitu Bu Eva selaku Guru Sekolah Dasar 12 PG dan Bu Nurul Oktavia selaku Guru Sekolah Dasar SDN 07 PG. Berdasarkan wawancara tersebut guru mengalami keterbatasan dalam proses pembelajaran Tata Surya di kelas, karena guru tidak mempunyai alat peraga yang dapat memberikan pengalaman langsung untuk siswa Sekolah Dasar. Pada proses pembelajaran daring, guru juga tidak bisa memanfaatkan teknologi untuk memberikan pengalaman langsung. Alasan tersebut yang menjadi dasar dalam membuat aplikasi pengenalan Tata Surya. Tahap selanjutnya adalah identifikasi masalah terhadap hasil wawancara.

Pada tahap selanjutnya adalah proses penelitian. Pada tahap ini dilakukan tahap pengembangan aplikasi menggunakan metode *Multimedia Development Life Cycle* (MDLC). Pada tahap pengujian menggunakan metode *Black Box*.

Pada tahap akhir penelitian, setelah pembuatan aplikasi sudah selesai. aplikasi akan dilakukan pengujian terhadap pengguna untuk pengecekan fungsional pada aplikasi dengan sesuai yang diharapkan.

#### **III. HASIL DAN PEMBAHASAN**

#### **1. Konsep**

Pada tahap konsep yang dibangun dalam aplikasi pada penelitian ini adalah aplikasi bersifat edukasi untuk membantu guru dalam proses pembelajaran murid Sekolah Dasar dalam belajar Tata Surya di kelas maupun secara daring. Aplikasi tersebut menggunakan realitas tertambah, lalu menggunakan marker sebagai alat bantuannya. Konsep yang dibangun dalam aplikasi sebagai berikut:

Table 1 Deskripsi Konsep Aplikasi

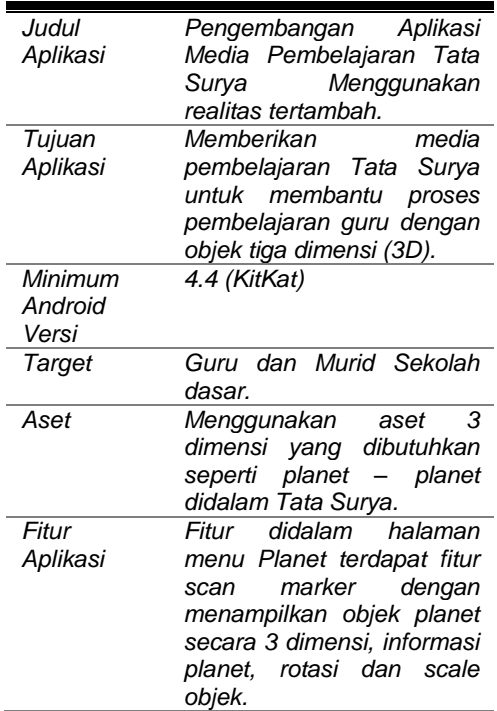

#### **2. Desain**

Pada tahap desain akan menjelaskan mengenai beberapa hal tentang rancangan aplikasi meliputi diagram alir, dan *Storyboard*.

#### **1. Perancangan Diagram Alir**

Pada tahap ini, akan merancang diagram alir sebuah aplikasi yang akan dirancang. Pada halaman utama akan menampilkan menu utama yang berisi tombol AR *Camera*, tombol cara pengguna, tombol kredit, dan tombol keluar. Ketika pengguna membuka AR *Camera* maka akan menampilkan Halaman Menu Planet untuk memilih objek planet. Objek planet tersebut akan tampil dalam bentuk gambar tiga dimensi yang dapat di rotasi dan dapat diperbesar diperkecil. Pada objek tersebut terdapat tombol informasi yang berfungsi untuk memindahkan ke Halaman Informasi. Pada Halaman Cara Pengguna pada menu utama, pengguna akan melihat informasi tentang cara penggunaan aplikasi tersebut. Pada Halaman Kredit pengguna akan melihat informasi tentang aset yang digunakan beserta informasinya. Berikut adalah tampilan Diagram Alir.

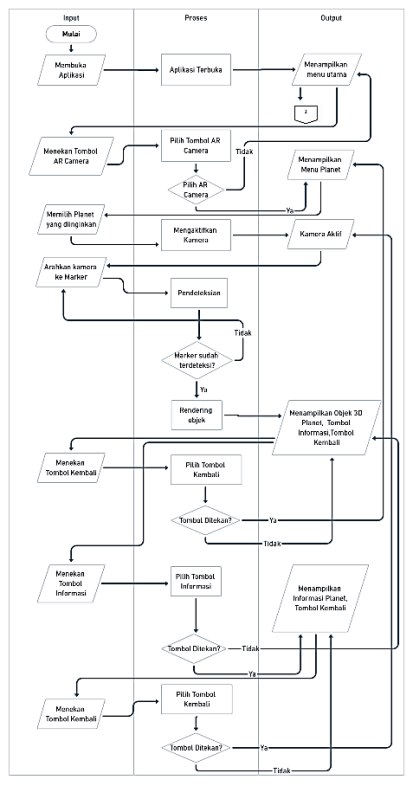

Gambar 3 Diagram Alir

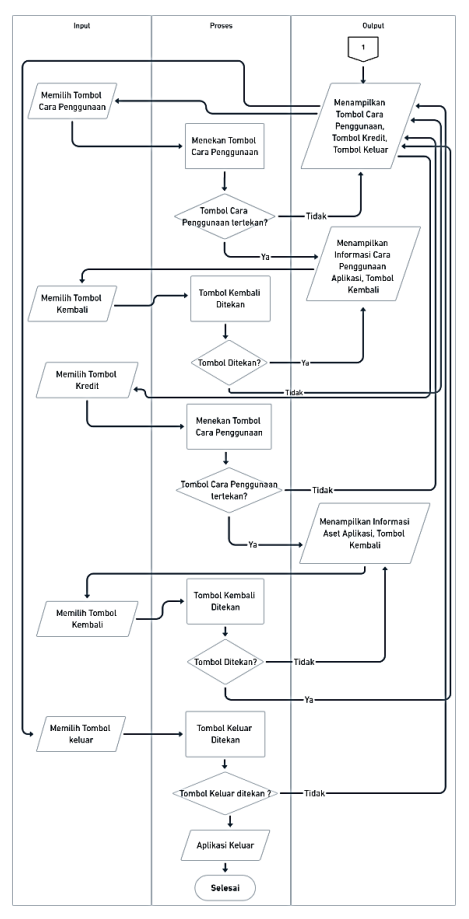

Gambar 4 Lanjutan Diagram Alir

#### **2. Perancangan Storyboard**

Pada tahapan storyboard bertujuan untuk membuat konsep komunikasi dan ungkapan kreatif pada aplikasi yang akan dibuat. Berikut adalah gambaran dan keterangan pada setiap menu di dalam aplikasi pada tabel dibawah.

Table 2 Storyboard

 $\bullet$ 

#### **3. Pengumpulan Bahan**

Table 3 Pengumpulan Bahan

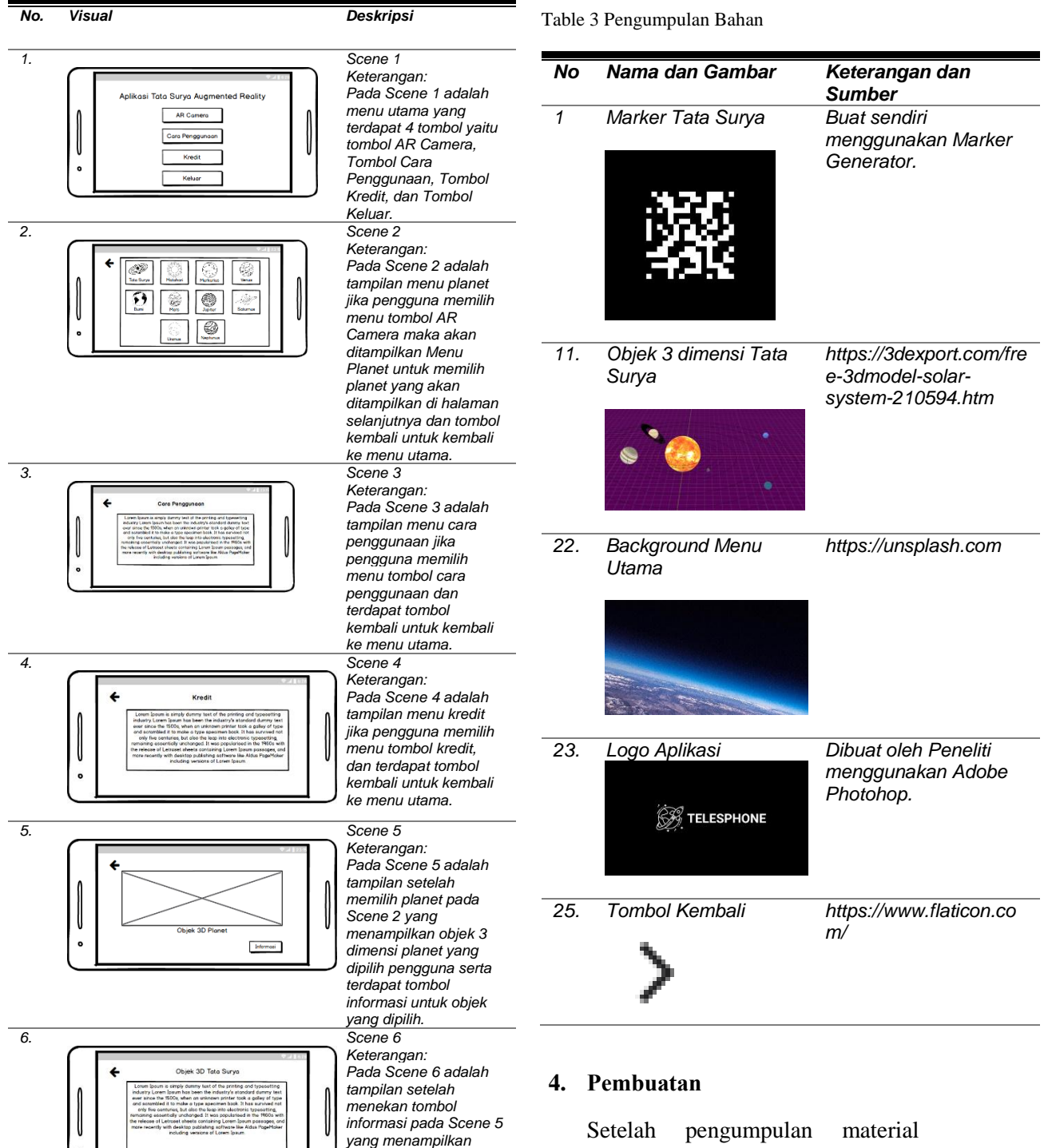

sudah terkumpul, langkah selanjutnya adalah tahap pembuatan. Pada tahap ini dilakukan pembuatan aplikasi yang telah ditentukan konsep dan desain pada tahap sebelumnya. Berikut adalah

*informasi berupa teks.*

hasil pembuatan pada Aplikasi "Telesphone".

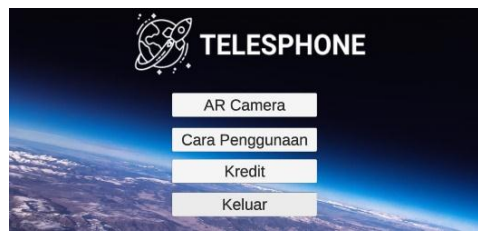

Gambar 5 Tampilan Halaman Menu Utama

Gambar diatas adalah Halaman Menu Utama merupakan tampilan menu utama pada Aplikasi Telesphone dengan berisikan logo aplikasi, Tombol AR *Camera*, Tombol Cara Penggunaan, Tombol Kredit, Tombol Keluar dan memiliki fungsi disetiap tombolnya.

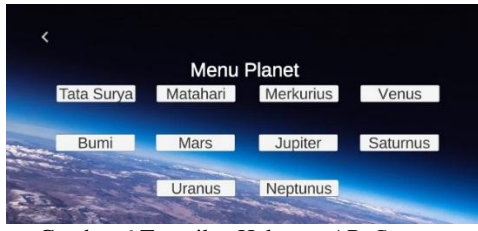

Gambar 6 Tampilan Halaman AR *Camera*

Pada gambar diatas merupakan tampilan Menu AR *Camera* terdapat 11 tombol yng berisikan Tombol Kembali, Tombol Tata Surya, Tombol Matahari, Tombol Merkurius, Tombol Venus, Tombol Bumi, Tombol Mars, Tombol Jupiter, Tombol Saturnus, Tombol Uranus, dan Tombol Neptunus yang setiap tombolnya memiliki fungsi  $masing - masing$ .

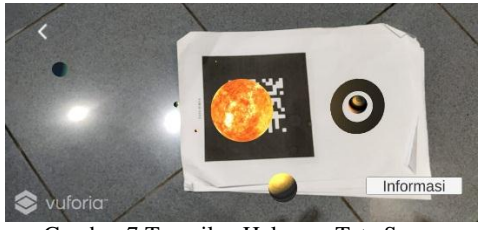

Gambar 7 Tampilan Halaman Tata Surya

Gambar diatas adalah tampilan pada Halaman Tata Surya ini terdapat dua tombol, yaitu Tombol Kembali yang berfungsi mengembalikan ke halaman sebelumnya, dan Tombol Informasi untuk mengirim ke halaman informasi objek tersebut. Dalam menampilkan objek, arahkan terlebih dahulu kamera ke arah marker yang sudah sesuai, maka objek akan tampil. Pada Halaman Tata Surya, objek terdapat fitur *scale* dan *rotate* yang dapat digunakan menggunakan dua jari.

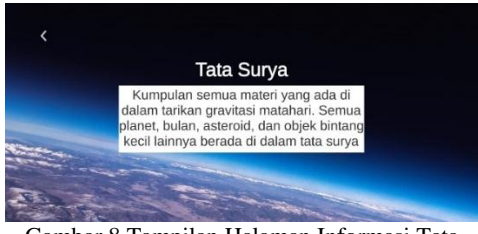

Gambar 8 Tampilan Halaman Informasi Tata Surya

Gambar diatas adalah Halaman Informasi Tata Surya berisikan informasi tentang Tata Surya, dan memiliki Tombol Kembali untuk mengembalikan ke halaman sebelumnya.

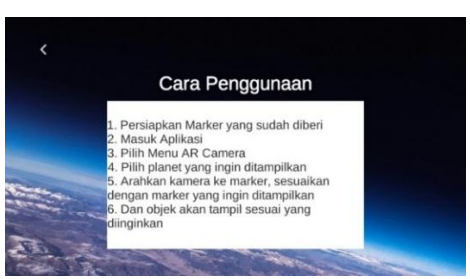

Gambar 9 Tampilan Halaman Cara Penggunaan

Gambar diatas adalah tampilan Halaman Cara Penggunaan terdapat judul halaman, informasi cara penggunaan aplikasi, dan Tombol Kembali yang berfungsi untuk kembali ke halaman sebelumnya.

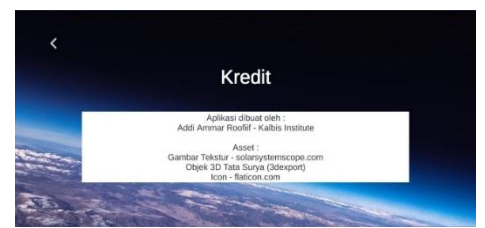

Gambar 10 Tampilan Halaman Kredit

Gambar diatas adalah tampilan Halaman Kredit terdapat judul halaman, informasi kredit yang digunakan pada aplikasi, dan tombol kembali yang berfungsi untuk kembali ke halaman sebelumnya.

#### **5. Pengujian**

Setelah melakukan pengembangan aplikasi pengenalan Tata Surya, langkah selanjutnya adalah uji coba aplikasi menggunakan teknik *Black Box.*  Pengujian *Black Box* ini bertujuan untuk mengetahui apakah semua fungsi aplikasi sudah berjalan dengan baik atau tidak. Berikut adalah tabel hasil pengujian *Black Box* pada aplikasi.

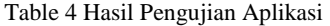

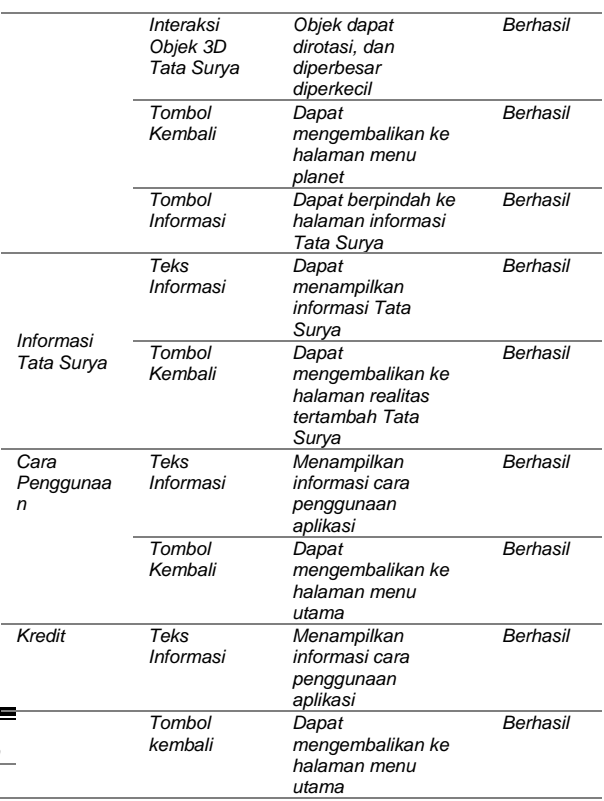

# **6. Distribusi**

*Hasil Yang* 

Pada tahap ini, aplikasi akan didistribusikan ke media penyimpanan menggunakan Google Drive. Aplikasi ini dapat diunduh oleh guru dan siswa Sekolah Dasar beserta *marker* yang sudah disediakan melalui tautan yang dibagikan [http://bit.ly/TelesphoneApp.](http://bit.ly/TelesphoneApp)

#### **7. Pengujian Terhadap Pengguna**

Setelah aplikasi sudah jadi, dilanjutkan dengan pengujian aplikasi terhadap pengguna. Dalam Pengujian aplikasi ini akan dilakukan pengujian oleh dua guru Sekolah Dasar dan enam siswa Sekolah Dasar. Pengujian ini terdiri dari sembilan pertanyaan dan menggunakan skala satu sampai lima dari tidak sangat setuju sampai sangat setuju. Berikut adalah hasil kuesioner yang diberikan responden:

1. Pada pertanyaan mengenai kemudahan dalam menggunakan Aplikasi "Telesphone", hasil dari

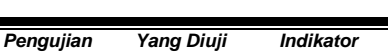

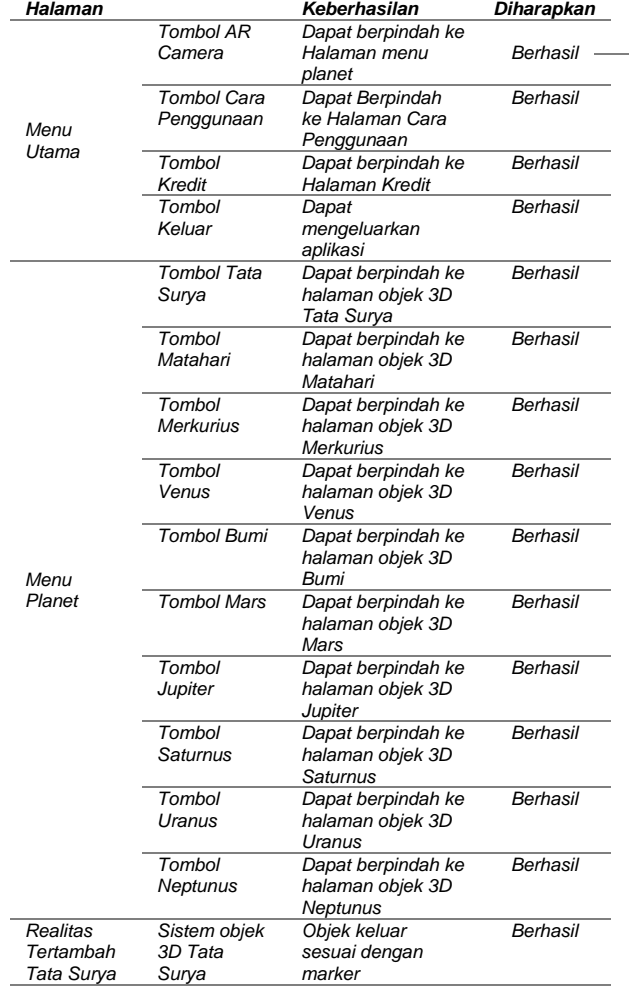

kuesioner tersebut adalah 75% sangat mudah.

- 2. Pada pertanyaan mengenai informasi pada planet dapat membantu atau tidak, hasil dari kuesioner tersebut adalah 75% dapat membantu.
- 3. Pada pertanyaan mengenai Aplikasi "Telesphone" dapat membantu proses pembelajaran Tata Surya, hasil kuesioner tersebut 87.5% setuju.
- 4. Pada pertanyaan mengenai Aplikasi "Telesphone" bisa dijadikan media pembelajaran Tata Surya, hasil kuesioner tersebut adalah 87.5% setuju.

#### **IV. SIMPULAN**

Berdasarkan penelitian dan pengujian pada aplikasi, maka dapat disimpulkan:

- 1. Dalam penelitian ini, berhasil mengembangkan aplikasi pengenalan Tata Surya menggunakan realitas tertambah yang diberi nama "Telesphone".
- 2. Dalam aplikasi ini, pengguna dapat melihat planet – planet Tata Surya beserta animasi revolusi planet mengitari Matahari. Objek planet dapat dirotasi dan dapat diperbesar diperkecil dengan dua jari. Pengguna juga dapat melihat informasi planet.
- 3. Berdasarkan pengujian *Black Box,*  Aplikasi "Telesphone" dapat digunakan dan berjalan dengan baik. Aplikasi tersebut juga sudah dicoba dengan lima ponsel pintar yang berbeda dan memiliki hasil yang diharapkan.
- 4. Berdasarkan hasil pengujian terhadap pengguna, 87.5% menyatakan bahwa Aplikasi "Telesphone" bisa membantu proses pembelajaran Tata Surya dan 25% menyatakan setuju.

5. Hasil pengujian selanjutnya, 87.5% menyatakan sangat setuju Aplikasi "Telesphone" bisa dijadikan media pembelajaran Tata Surya dan 12.5% menyatakan setuju.

#### **DAFTAR RUJUKAN**

- [1] M. Ibrahim, "Pembelajaran Sains Di Sekolah Dasar Berbasis Kurikulum 2013," *Prem. Educ. J. Pendidik. Dasar dan Pembelajaran*, vol. 4, no. 01, pp. 1– 9, 2016, doi: 10.25273/pe.v4i01.303.
- [2] Irjan, "OPTIMALISASI PROSES DAN HASIL PEMBELAJARAN ILMU PENGETAHUAN ALAM (IPA) PADA SEKOLAH DASAR (SD) MADRASAH IBTIDAIYAH (MI)," vol. 1, no. 1, 2008.
- [3] O. Saputra, "Revolusi dalam Perkembangan Astronomi: Hilangnya Pluto Dalam Keanggotaan Planet Pada Sistem Tata Surya," *J. Filsafat Indones.*, vol. 1, no. 2, p. 71, 2018, doi: 10.23887/jfi.v1i2.13992.
- [4] R. P. Sari, N. B. Tusyantari, and M. Suswandari, "Dampak Pembelajaran Daring Bagi Siswa Sekolah Dasar Selama Covid-19," *Prima Magistra J. Ilm. Kependidikan*, vol. 2, no. 1, pp. 9– 15, 2021, doi: 10.37478/jpm.v2i1.732.
- [5] M. Siahaan, "Dampak Pandemi Covid-19 Terhadap Dunia Pendidikan," *J. Kaji. Ilm.*, vol. 1, no. 1, pp. 73–80, 2020, doi: 10.31599/jki.v1i1.265.
- [6] P. Kline *et al.*, "Alat Peraga," no. February, 2012.
- [7] N. Setyowati, B. E. Susilo, and M. Masrukan, "Penggunaan Alat Peraga untuk Meningkatkan Hasil Belajar dan Keaktifan Siswa Mata Diklat Matematika Materi Peluang Di Kelas X AP B Semester 2 SMK N 1 Bawen," *Kreano, J. Mat. Kreat.*, vol. 7, no. 1, pp. 24–30, 2016, doi: 10.15294/kreano.v7i1.4831.
- [8] E. S. Rosali, "Aktifitas Pembelajaran Daring Pada Masa Pandemi Covid-19 Di Jurusan Pendidikan Geografi Universitas Siliwangi Tasikmalaya," *Geogr. Sci. Educ. J.*, vol. 1, no. 1, pp. 21–30, 2020, [Online]. Available: https://www.researchgate.net/publicatio n/340917125\_Kendala\_Pelaksanaan\_Pe mbelajaran\_Jarak\_Jauh\_PJJ\_dalam\_Ma sa Pandemi/stats.
- [9] P. Preventif *et al.*, "Dampak Covid-19 pada Pendidikan di Indonesia :," doi: 10.15408/sjsbs.v7i5.15314.
- [10] Y. Yuliana, "Corona virus diseases (Covid-19): Sebuah tinjauan literatur," *Wellness Heal. Mag.*, vol. 2, no. 1, pp. 187–192, 2020, doi: 10.30604/well.95212020.
- [11] A. . Fallis, *Ilmu Pengetahuan Alam*, vol. 53, no. 9. 2013.
- [12] O. Kurniaman, E. Noviana, and S. Dasar, "PENERAPAN KURIKULUM 2013 DALAM MENINGKATKAN KETERAMPILAN, SIKAP, DAN PENGETAHUAN," *Univ. Riau |*, vol. 6, pp. 389–396, 2013.
- [13] S. Siregar, "Tata Surya," *Prodi Astron. Bandung*, p. 73, 2018.
- [14] R. S. Baskara Arya Pranata, Andre Kurniawan Pamoedji, *Mudah Membuat Game dan Potensi Finansialnya dengan Unity 3D*. Jakarta: PT Elex Meda

Koputindo, 2015.

[15] Ariesto Hadi Sutopo, *Multimedia interaktif dengan flash*. 2003.